## **Настройки jabber-сервера**

Модуль «Настройки» расположен в Меню «Jabber». Данный модуль предназначен для настройки jabber-сервера.

## **Общие настройки**

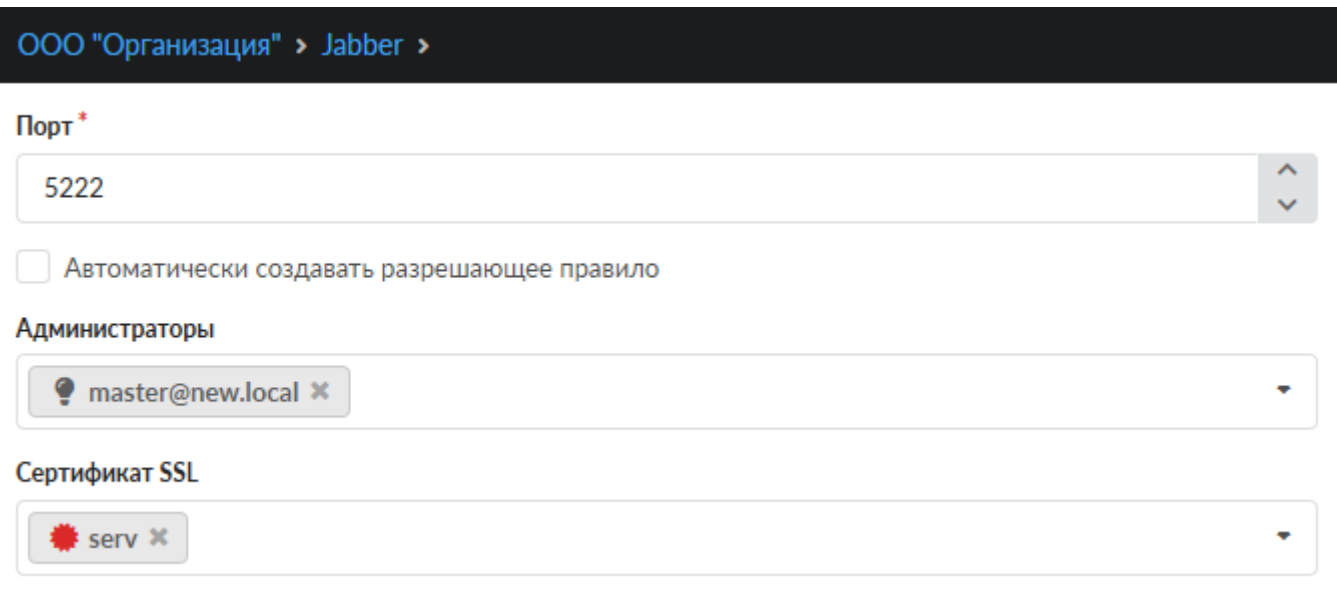

Поле **«Порт»**. Является обязательным полем, позволяет задать/изменить порт, на котором работает jabber-сервер.

Флаг **«Автоматически создавать разрешающее правило»**. Установив данный флаг, в firewall ИКС будет добавлено разрешающее правило для доступа к указанному порту, на всех сетевых интерфейсах.

Поле **«Администраторы»**. Если поле пустое, то комнаты может создавать любой Пользователь. Соответственно администратором комнаты станет тот Пользователь, который ее создаст. В поле возможно указать только заведенные на ИКС jabber-аккаунты. Указанный аккаунт/аккаунты всегда будут администраторами в любой создаваемой комнате. Поле *«Сертификат SSL»*. Необходимо для создания защищенного соединения «клиент-сервер». По умолчанию данные передаются в открытом виде. Чтобы избежать этого, нужно выбрать в поле заранее с генерированный SSL-сертификат для Jabber-сервера. ==== Настройки Jabberконференций ==== Конференция - место общения нескольких пользователей jabber. Имеет неповторяющееся в пределах одного сервера имя. Чтобы войти в конференцию, нужно найти соответствующий пункт меню в вашей программе-клиенте. Например, Join Group в Tkabber или Join Groupchat в Psi. Затем ввести имя комнаты и сервер, на котором она находится, например, conference.up4k.loc. Для того, чтобы создать новую комнату, обычно, нужно просто войти в несуществующую комнату на нужном сервере конференций. Список существующих комнат можно увидеть, используя Service Discovery применительно к серверу конференций.

Аккаунт администратора

admin@iabber.ru

Параметр «Аккаунт администратора» определяет пользователя, который всегда будет администратором в любой создаваемой комнате. ==== Сертификат SSL ==== Поле «Сертификат SSL» необходимо для создания защищенного соединения «клиент-сервер». По умолчанию данные по протоколу передаются в открытом виде. Чтобы избежать этого, нужно выбрать в поле заранее сгенерированный SSL-сертификат для Jabber-сервера.

Server **x** 

==== Настройки общего ростера ====

Настройки общего ростера:

◆ Использовать общий ростер

◆ Привязывать пользователей к аккаунтам в общем ростере

Сертификат SSL

Флаг «Использовать общий ростер» включает или отключает общий ростер. Флаг «Привязывать пользователей к аккаунтам в общем ростере» отвечает за отображение новых добавленных аккаунтов в общий ростер и, соответственно, у других абонентов в списке контактов. ==== Прокси-сервер для передачи файлов ====

## вер для передачи файлов:

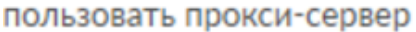

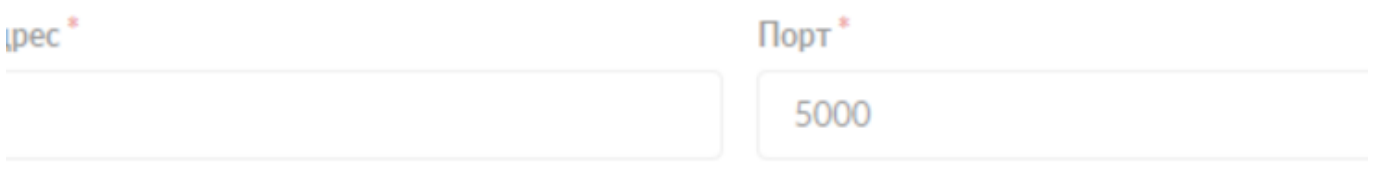

Jabber-сервер ИКС поддерживает передачу файлов через прокси-сервер (Out-of-band). Для этого нужно установить флаг «Использовать прокси-сервер», указать внешний ip-адрес ИКС в поле «Адрес», на котором работает Jabber-сервер, который доступен обоим клиентам, желающим передать файл. ==== Сетевые настройки ====

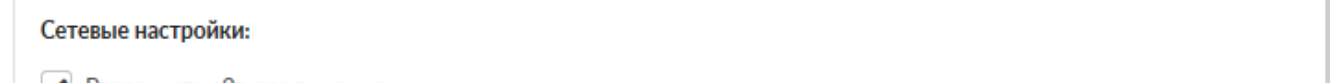

• Разрешить s2s-соединения

Флаг «Разрешить s2s-соединения» включает поддержку s2s-соединения

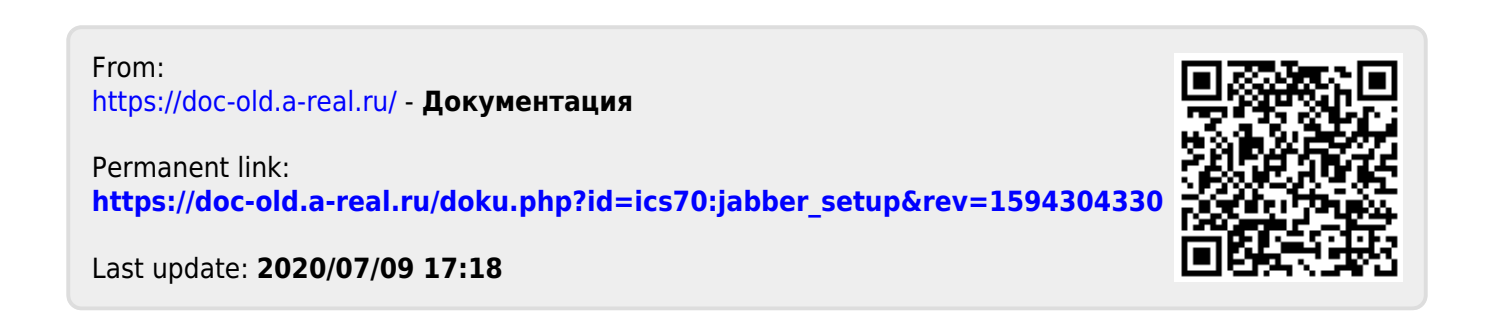